## **Humanities Abstracts**

H<mark>umanities Abstracts</mark> เป็นหนึ่งในฐานข้อมูล Arts&Humanities ซึ่งเป็นชุดฐานข้อมูล New FirstSearch ของ OCLC ครอบคลุมบทความ บทความเชิงสาระสังเขป บทวิจารณ์หนังสือ บทสัมภาษณ์ บทละคร และโปรแกรมวิทยุ/โทรทัศน์ ่ ในวารสารทางด้านมนุษยศาสตร์ จำนวน 465 รายชื่อ จาก 15 สาขาวิชา มีรายการมากกว่า 435,000 ระเบียน มีข้อมูลย้อนหลัง ตั้งแต่ปี 1984 ถึงปัจจุบัน สาระสังเขปเริ่มมีตั้งแต่ปี 1994

# **การเขาใชฐานขอมูล**

สืบค้นคคนไลน์ผ่านคินเทคร์เน็ต โดยใช้โปรแกรมเว็บ เบราวเซอร ไปยัง

- [http://www.car.chula.ac.th](http://www.car.chula.ac.th/)
- คลิก CU Reference Databases
- คลิก Arts & Humanities
- คลิกที่ Humanities Abstracts

## จะพบฐานข้อมูลที่ต้องการ ดังรูป

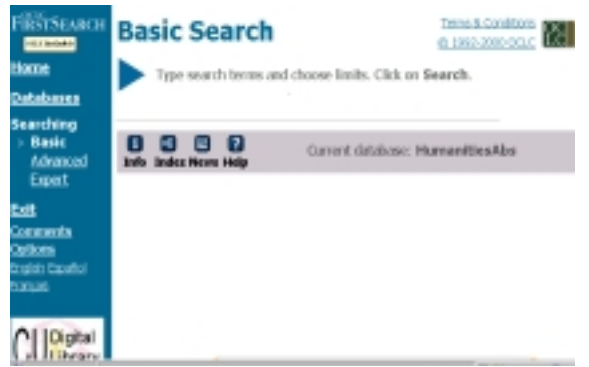

## **วิธีการสืบคน**

## **การสืบคนแบบ Basic**

- คลิก Basic ที่เมนูสีฟา ทางซายมือของหนาจอ
- 1. พิมพคําหรือวลีที่ตองการสืบคนในชอง
	- Serach for :
- 2. เลือกคลิกเขตข้อมูลที่ต้องการ O Keyword O Author O Title
- 3. กรณีที่ตองการใหประมวลผลขอมูล เฉพาะที่เปนเอกสาร ฉบับเต็ม ใหคลิกที่ Full text
- 4. เลือกการเรียงลําดับผลการสืบคน
	- " Relevance เรียงลําดับตามบทความที่ปรากฏ คำค้นมากที่สุด
	- $\bullet$  Date เรียงลำดับตามปีที่ผลิตเอกสาร
- 5. คลิก Search

# **การสืบคนแบบ Advanced**

- คลิก Advanced ที่เมนูสีฟาทางซายมือของหนาจอ
- 1. พิมพ์คำหรือวลีที่ต้องการสืบค้นในช่อง ของแต่ละเขตข้อมูล

โดยจะมีกรอบสําหรับพิมพคําคน 3 กรอบ

- 2. เลือกคลิกเขตข้อมูลที่ต้องการ ซึ่งมีให้เลือกมากกว่า หน้าจอ Basic
- 3. เลือกคลิกเงื่อนไขการคน (and, or, not)
- 4. เมื่อตองการจํากัดผลการสืบคน (Limit to) เลือกคลิก ปพิมพ รูปแบบของเอกสาร ภาษาของเอกสาร
- 5. กรณีที่ตองการใหประมวลผลขอมูล เฉพาะที่เปน เอกสารฉบับเต็ม ใหคลิกที่ Full text
- 6. เลือกการเรียงลำดับผลการสืบค้น
	- Relevance เรียงลําดับตามบทความที่ปรากฏคํา คนมากที่สุด
	- Date เรียงลําดับตามปที่ผลิตเอกสาร
- 7. คลิก Search

## **การสืบคนแบบ Expert**

- คลิก Expert ที่เมนูสีฟาทางซายมือของหนาจอ
- พิมพคําหรือวลีที่ตองการสืบคนในชอง

Search for **:**

ซึ่งเป็นกรอบคำค้นขนาดใหญ่กรอบเดียว

• วิธีการสืบค้นข้อมูลในลำดับต่อไป จะคล้ายคลึงกับการ สืบค้นแบบ Advanced

#### **การแสดงผลการสืบคน**

#### **OCLC FirstSearch: List of Records**

ſ, **Det** 

Your requested information from your library CHILALONGIORN UNIV, CBIT LIBR Humanities Abstracts results for: (kw: urban and kw: design) and kw: planning. Records found: 11

- 01. Washington's gamble, L'Enfant's dream: politics, design, and th founding of the national capital. Author: Harris, C. M. Source: The William and Mary Quarterly s3 v56 no3 (July 1999) p. 577-64
- D2. Industrial housing reform and the Emergency Fleet Corporation Author: Szylvian, Kristin M. Source: Journal of Urban History v. 25 no5 (July 1999) p. 647-89 B View HTML Full Text (Festa)

ที่หน้าจอ List of Records จะแสดงผลของการสืบค้น ประกอบดวย ชื่อบทความ ชื่อผูเขียน และรายละเอียด ของเอกสาร

• Detailed Record เมื่อคลิกที่ชื่อบทความ หรือข้อความ Detailed Record จากหน้าจอ List of Records จะพบรายละเอียดเกี่ยวกับ หองสมุดที่มีบทความ ชื่อฐานข้อมูล ชื่อผู้เขียน ชื่อบทความ รายละเอียดของ ้วารสาร พร้อมทั้งสาระสังเขป ประเภทของเอกสาร

้ สำหรับฐานข้อมูลเอกสารฉบับเต็ม (Full text)

 จะมีขอความ **O** View HTML Full Text

กํากับอยูทายรายละเอียดของวารสาร

**การพิมพ จัดเก็บ และสงผลการสืบคนทาง E - mail**

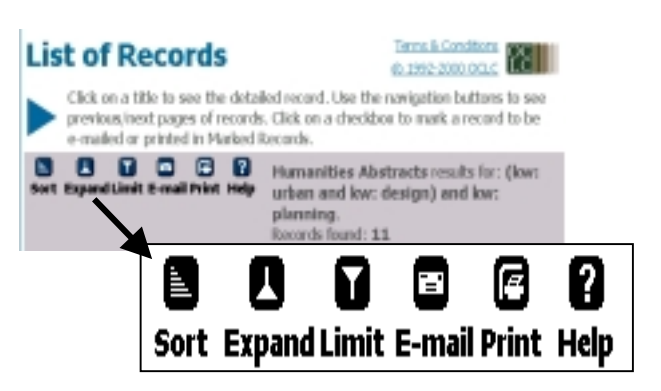

#### **การพิมพ**

 $\bullet$  ที่หน้าจอ List of Records คลิกที่ Print จะพบข้อมูล สำหรับการพิมพ์ หรือ คลิกที่ File ของเว็บบราวเซอร์ แลวเลือกคลิกที่ Print

### **การจัดเก็บผลการสืบคน**

• คลิกที่ File ของเว็บบราวเซอร แลวคลิกที่ Save as ตั้งชื่อแฟ้มข้อมูล โดยกำหนดส่วนขยายชื่อแฟ้มที่ต้องการ จัดเก็บเปน **.txt**

# **การสงผลการสืบคนทาง E - mail**

• ที่หนาจอ List of Records คลิกที่ E - mail แลวพิมพ ขอความที่ตองการในกรอบ E - mail จากนั้นคลิก Send

**การออกแบบโปรแกรม**

• คลิกที่ขอความ Exit ที่เมนูสีฟาทางซายมือของหนาจอ

*จัดทําโดย อนงคคุปตระกูล สถาบันวิทยบริการ จุฬาลงกรณมหาวิทยาลัย (ฉบับพิมพครั้งที่1 ) พฤษภาคม 2543*

# Humanities Abstracts

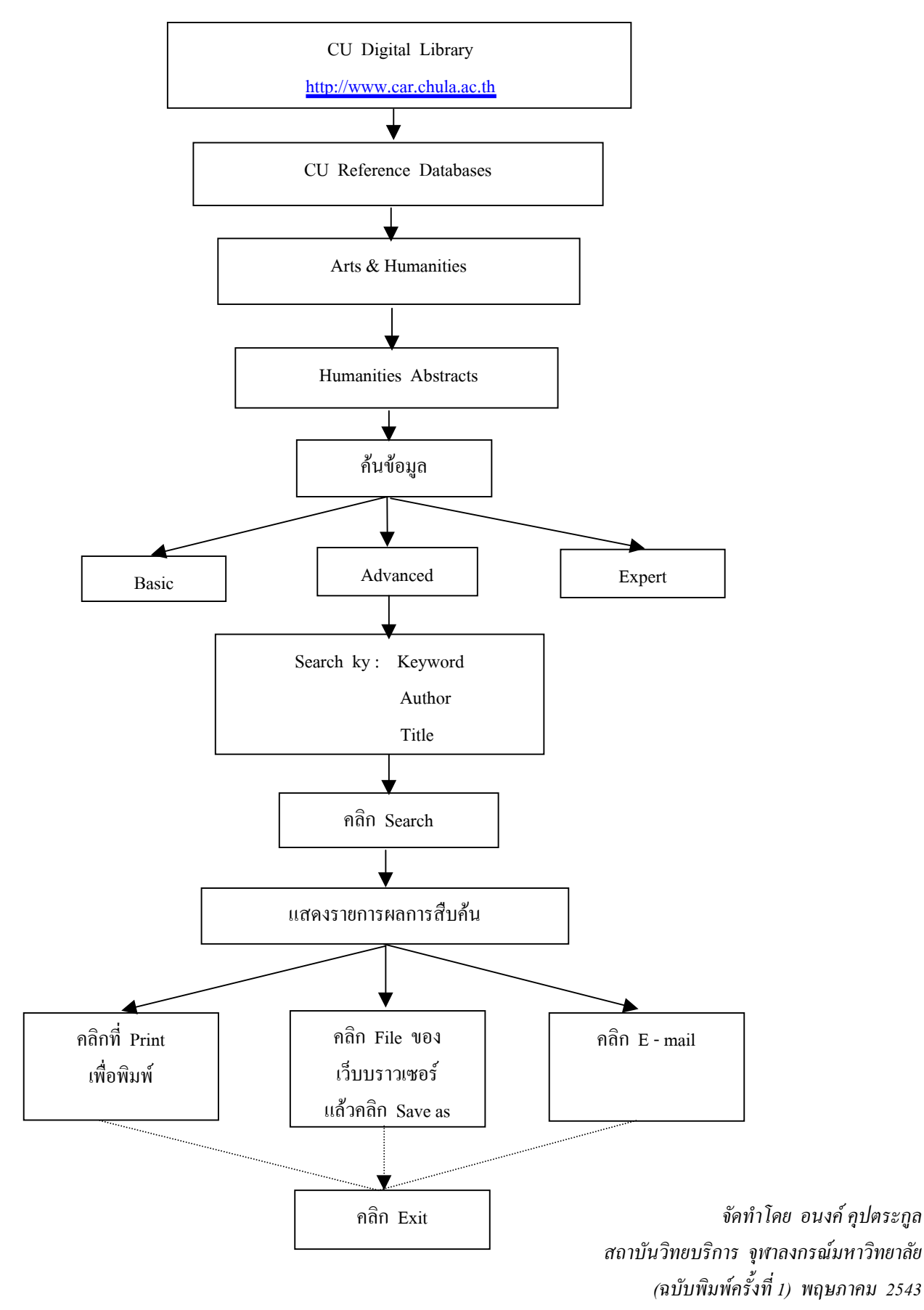